# **Diseño e implementación de controlador PID y red de adelanto para control de ángulo en un balancín aerodinámico**

# **Design and Implementation of a PID Controller and a Lead Network to Control the Angle of an Aerodynamic Rocker**

# *Juan David Diaz García ac , Daniel Esteban Prieto Jiménez ad , Robin Alfonso Blanco Cañón be*

a Programa de Ingeniería Mecatrónica, Facultad de Ingeniería, Universidad Nacional de Colombia, Colombia. <sup>b</sup> MSc Ingeniería Mecatrónica, Profesor asociado Programa de Ingeniería Mecatrónica, Facultad de Ingeniería, Universidad Nacional de Colombia, Colombia. c jdiazga@unal.edu.co

<sup>d</sup> dprietoj@unal.edu.co e rablancoc@unal.edu.co

**Citation:** Diaz García, J. D., Prieto Jiménez, D. E., y Blanco Cañón, R. A. (2023). Diseño e implementación de controlador PID y red de adelanto para control de ángulo en un balancín aerodinámico. *Mutis, 13*(2), 1-26. https://doi.org/10.21789/22561498.2020

**Recibido:** 25 de noviembre de 2022 **Aceptado**: 13 de marzo de 2023

**Copyright:** © 2023 por los autores. Licenciado para *Mutis*. Este artículo es un artículo de acceso abierto distribuido bajo los términos y condiciones de la licencia Creative Commons Attribution (https:// creativecommons.org/licenses/by/ 4.0/).

# **RESUMEN**

El propósito de este informe es explicar el proceso de diseño e implementación de un controlador PID con red de adelanto para controlar el ángulo de inclinación de un balancín aerodinámico. Se realiza la construcción del modelo matemático de la planta y se hace una identificación experimental de los parámetros físicos y eléctricos que caracterizan la planta. Con la linealización del modelo alrededor un punto de operación definido, se obtiene la función de transferencia del sistema, la cual se valida por medio de simulaciones en MATLAB ®- Simulink. Con ello se diseña el controlador PID y una red de adelanto teniendo en cuenta requerimientos de desempeño y robustez. A continuación, se realiza la construcción física de la planta y se implementa el sistema de control en un microcontrolador PIC18 de la marca Microchip®. Por último, se realizan pruebas a la implementación física para verificar el desempeño y robustez obtenidos. Como resultado, se obtiene un controlador que a nivel de implementación es rápido, tiene buen seguimiento a un amplio rango de referencias, rechaza perturbaciones y presenta robustez ante los cambios de la planta. Se concluye que la implementación en el microcontrolador propuesto es exitosa y se invita a que se experimente con este proyecto de formas diferente.

**Palabras clave:** linealización; lugar de las raíces; margen de fase; controlador; PIC18F4550.

# **ABSTRACT**

The purpose of this report is to explain the design and implementation process of a PID controller with a lead network to control the tilt angle of an aerodynamic rocker. For this, the mathematical model of the plant was built and the physical and electrical parameters that characterize the plant were identified experimentally. By linearizing the model around a defined operating point, the transfer function of the system was obtained, which was validated by means of simulations in MATLAB®-Simulink. With this, the PID controller and the lead network were designed considering the performance and robustness requirements. Subsequently, the plant was physically built, and the control system was implemented in a Microchip® brand PIC18 microcontroller. Finally, tests were carried out on the physical implementation to verify the performance and robustness attained. As a result, a controller was obtained whose implementation is fast, has a good follow-up to a wide range of references, rejects disturbances, and is robust to changes in the plant. It is concluded that the implementation in the proposed microcontroller was successful and other researchers are invited to experiment with this project in different ways.

**Keywords**: Linearization; Root locus; Phase margin; Controller; PIC18F4550; Engineering.

# **INTRODUCCIÓN**

La teoría de control es esencial para cualquier ingeniería, y es usual que los conceptos básicos de dicha teoría sean interiorizados mediante proyectos aplicados tal como el balancín aerodinámico. Este es un proyecto clásico de las asignaturas de control que permiten comprender de manera clara el proceso de diseño e implementación de un controlador. Sin embargo, este proyecto abre la posibilidad de experimentar no solo con múltiples técnicas de control, sino también realizar implementaciones en diferentes dispositivos y tecnologías. Por esta razón, se decide realizar el proyecto de diseño e implementación de un controlador para un sistema de balancín aerodinámico, usando no solo los ya conocidos métodos de diseño analíticos, sino también ahondando en la simulación del modelo mediante Simulink-MATLAB ® y la implementación mediante el uso de un microcontrolador PIC18F4550 de marca Microchip ®, en el cual se realizó la configuración de sus distintos módulos a un bajo nivel de programación.

# **MATERIALES Y MÉTODOS**

### **Implementación física**

La implementación física se realizó con los siguientes componentes:

- **Motor con hélice:** este motor recibe de 0 a 5 v y viene con un eje que se acopla una hélice.
- **Encoder magnético AS5600:** sensor magnético sin contacto que permite detectar cambios en la dirección de un campo magnético. Los cambios de dirección del campo magnético generado por el imán representan el cambio de ángulo del eje. Para la implementación, se decidió trabajar con la salida codificada en PWM del sensor (AMS, 2018).
- **Imán:** imán redondo que se ubica al final del eje paralelo al encoder magnético.
- **Eje media caña 70 mm:** eje que gira solidariamente con el brazo.
- **Puente H L298N:** driver que permite controlar el giro y la velocidad de 2 motores DC de hasta 2 A. El control del sentido de giro se realiza mediante dos pines para cada motor y la velocidad de giro se puede regular haciendo uso de modulación por ancho de pulso.
- **PIC18F4550:** microcontrolador de la marca MICRO- CHIP® en la que se programa el algoritmo del control (Microchip,2016).

• **LCD 16x2:** dispositivo de visualización en el cual se muestra el ángulo actual del brazo y la referencia que está siguiendo el algoritmo de control.

Las figuras 1 y 2 muestran diferentes vistas del balancín y la disposición de los componentes.

### **Figura 1.** Vista frontal y trasera del balancín.

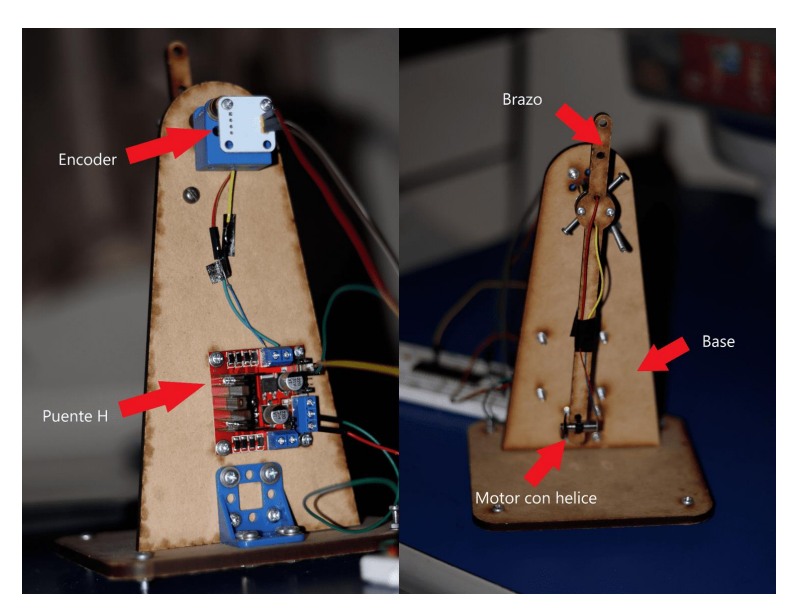

*Fuente*: Elaboración propia

**Figura 2.** Vista frontal y trasera del balancín.

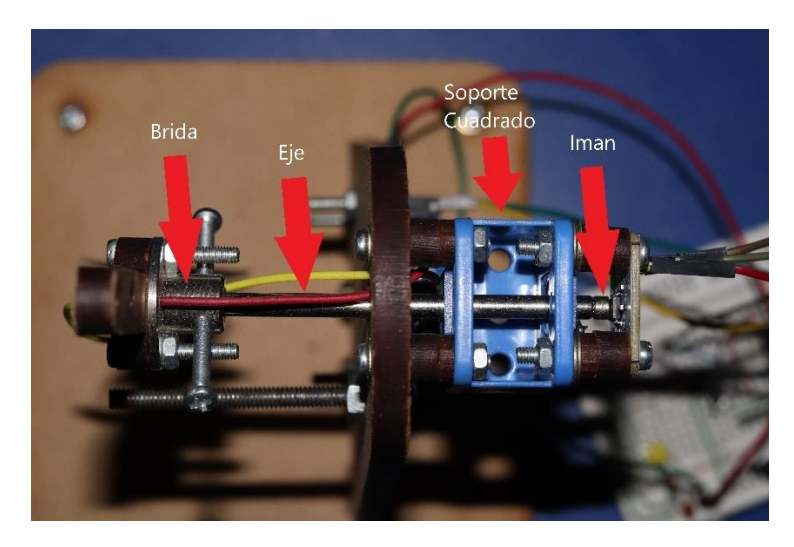

*Fuente*: Elaboración propia

# **Modelo matemático**

El primer paso consiste en construir el modelo matemático que permite describir el comportamiento de la planta mediante un diagrama de cuerpo libre, el cual se observa en la Figura 3.

**Consideraciones:** para simplificar la construcción del modelo, se realizan las siguientes consideraciones:

La fuerza de empuje del motor  $F_{helice}$  es proporcional al voltaje aplicado. Esta proporción la define el parámetro A como se describe en la ecuación 1.

$$
F_{helice}=AV_{in}(1)
$$

• Existe un torque que va en contra del movimiento provocado por la fricción en el pivote del brazo. Este torque es proporcional a la velocidad angular. Esta proporción la define el parámetro  $k_{fr}$  como se describe en la ecuación 2.

$$
\tau_{fr} = k_{fr}\omega = k_{fr}\frac{d\theta}{dt} \tag{2}
$$

**Modelo en ecuaciones diferenciales:** la ecuación 3 muestra la sumatoria de momentos alrededor del eje que sale del diagrama de cuerpo libre de la Figura 3.

$$
I\frac{d^2\theta}{dt^2} = [AV_{in} - W_{he}sin(\theta)]d_1 - W_b d_3 sin(\theta) + W_{md2}sin(\theta) - k_{fr}\frac{d\theta}{dt}(3)
$$

**Parametrización:** la ecuación 4 parametriza los valores constantes de las ecuaciones diferenciales anteriores.

$$
a = \frac{Ad_1}{I} \quad b = \frac{W_h d_1 + W_b d_3 - W_m d_2}{I} \quad c = \frac{k_{fr}}{I}(4)
$$

**Linealización del modelo y función de transferencia:** para poder aplicar las técnicas de control, se requiere linealizar el modelo alrededor de un ángulo de operación. Al realizar este procedimiento, se obtiene la función de transferencia de la planta mostrada en la ecuación 5, la cual depende del punto de operación  $\theta_0$ .

$$
\frac{\hat{\theta}}{\hat{V}} = \frac{a}{s^2 + cs + b\cos(\theta_0)}(5)
$$

**Figura 3.** Diagrama de cuerpo libre del balancín

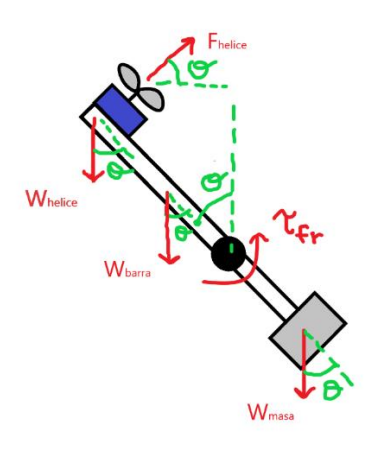

*Fuente*: Elaboración propia.

### **Identificación**

Para hallar el valor numérico de los parámetros definidos anteriormente, se deben realizar mediciones de las variables de las que dependen.

**Distancias:** con el uso de un pie de rey se mide las distancias desde los diferentes pesos al eje de la planta. Estas distancias son:

- d1: distancia de la hélice al eje.
- d2: distancia del contrapeso superior al eje.
- d3: distancia del centro de masa de la barra al eje.
- d4: distancia del contrapeso inferior al eje.

**Pesos:** con el uso de una gramera se miden los pesos presentes en la planta:

- Wh: peso de la hélice.
- Wm1: peso del contrapeso superior.
- Wb: peso de la barra.
- Wh: peso del contrapeso inferior.

Factor A: el factor A es una constante que describe la relación entre el voltaje aplicado al motor y la fuerza que realiza la hélice del motor. Para determinar su valor, se aplican un valor de PWM y un contrapeso, buscando mantener el balancín en el punto de equilibrio. El peso del contrapeso está relacionado con la fuerza del motor al valor de PWM aplicado, siendo posible despejarlo de la ecuación de momentos (3) (Ramos, 2022). El proceso anterior se realizó varias veces para diferentes valores de PWM.

**Coeficiente**  $k_{fr}$ : para determinar el coeficiente de rozamiento  $k_{fr}$ , se visualiza el ángulo del brazo por medio de la salida del encoder. La prueba consiste en levantar el brazo aproximadamente a 90° y dejarlo caer hasta que se detenga en su

punto de equilibrio. La respuesta del balancín se puede modelar como una señal sinusoidal con amplitud exponencialmente decreciente, como se muestra en la ecuación 6.

$$
\hat{\theta} = Ae^{-\tau t} \cos(\omega t) (6)
$$

La exponencial decreciente representa el amortiguamiento presente en el movimiento y es análogo a la fricción presente en la planta. De hecho, se obtiene la relación entre τ y el parámetro c en la ecuación 7.

$$
c=2\tau\left(7\right)
$$

Posteriormente, se comparan los datos obtenidos con la prueba descrita y los datos teóricos obtenidos por la ecuación 6. El parámetro τ se ajusta para hacer coincidir ambos resultados y así obtener el amortiguamiento presente en la planta.

**Inercia:** el brazo se modela en Inventor teniendo en cuenta los pesos y dimensiones de cada componente y las distancias de cada uno en el brazo. La herramienta permite obtener la inercia del brazo modelado.

### **Cálculo de las incertidumbres**

8.

Se calculan las incertidumbres de las variables físicas de la planta y de los parámetros definidos anteriormente.

**Incertidumbre de las distancias:** la incertidumbre está determinada por la incertidumbre del pie de rey utilizado.

**Incertidumbres de los pesos:** la incertidumbre se determina en la ecuación

 $\Delta W_i$  = Incertidumbredegramera · Gravedad(8)

**Incertidumbre del Factor A:** al ser una variable obtenida mediante varias mediciones se utiliza la fórmula de la desviación estándar en la ecuación 9.

$$
\Delta A = \sqrt{\frac{\sum_{i=1}^{N} (x_i \cdot \overline{\overline{x}})^2}{N}}(9)
$$

Donde  $\bar{x}$  es la media de A, N el número de mediciones y  $x_i$  es el valor de A en la posición i.

**Incertidumbre de la inercia:** la inercia puede hallarse mediante la ecuación 10.

$$
I = \& md \land 2 \rightarrow \Delta I = \& \sum d \land 2\Delta m + 2md\Delta d \ (10)
$$

**Incertidumbre parámetros a y b:** la incertidumbre de los parámetros a, b y c se muestra en las ecuaciones 11 y 12, respectivamente.

$$
\Delta a = |d_1/I|\Delta A + |A/I|\Delta d_1 + |-Ad_1/I^2|\Delta I \ (11)
$$

Vol. 13 (2) julio - diciembre del 2023 M U T I S<sup>-</sup> | Revista electrónica editada por la Facultad de Ciencias Naturales e Ingeniería de UTADEO

$$
\Delta b = \Delta W_{i}/I \sum d_{i} + \Delta d_{i}/I \sum W_{i} + |\delta b / \delta I| \Delta I (12)
$$

$$
\frac{\delta b}{\delta I} = -\frac{W_{h}d_{1} + W_{b}d_{3} - W_{m1}d_{2} - W_{m2}d_{4}}{I^{2}}
$$

**Incertidumbre Parámetro c:** en este caso al ser un parámetro que se obtuvo gráficamente, se define su incertidumbre como el error promedio que hay entre la gráfica de la función exponencial hallada y la gráfica obtenida mediante la toma de datos por Arduino. Este error promedio se describe en la ecuación 13. Como el error obtenido puede deberse a otros parámetros diferentes a c, el resultado sería una sobreestimación del error real. Sin embargo, esta es una aproximación sencilla y practica para hallar esta incertidumbre.

$$
e = |\theta_{real} - \theta_{teorico}|
$$
  

$$
E(e) = \frac{\sum_{i=1}^{n} e_i}{n} (13)
$$

**Diseño de controlador PID** 

Para realizar el diseño de un controlador PID se parte de la función de transferencia de la planta hallada en el paso de la identificación.

# **Diseño de controlador PI**

Se diseña un controlador PI por el método de las raíces (Ramos, 2022). En este método se resuelve la ecuación característica del lazo cerrado a partir de la función de transferencia de lazo abierto. Esta función de transferencia resulta ser el producto de la función de la planta por la función de un control proporcional, como se describe en la ecuación 14.

$$
\Delta(s) = 1 + G_l(s) = 1 + CG(s) = 1 + KG(s) = 0
$$
 (14)

Sin embargo, el controlador PI contiene una ganancia proporcional y un integrador. Se obtienen dos funciones de transferencia de lazo abierto que dependen de dos ganancias diferentes. Por tanto, la estrategia es definir una de las ganancias, y realizar el método de las raíces sobre la función de lazo abierto resultante para hallar la otra ganancia. En la ecuación 15 se observa una de las funciones de transferencia obtenidas.

$$
G_l = \frac{a}{(s^2 + cs + b')s + K_p sa}
$$
 (15)

**Control derivativo:** una vez obtenido el controlador PI, se añade el control derivativo. Esta ganancia se define por iteración dependiendo del comportamiento del control PI. No obstante, el control derivativo se caracteriza por amplificar comportamientos de alta frecuencia que pueden afectar la respuesta del sistema. Por lo tanto, es pertinente añadir un filtro para atenuar las altas frecuencias. La ecuación 16 describe la función de transferencia del filtro definido, donde Cf es un parámetro de diseño.

$$
G(s) = \frac{1}{C_f s + 1} (16)
$$

### **Simulación de controlador PID**

Se realiza una simulación del controlador PID en Simulink con una referencia de 45 grados. Se utiliza el bloque PID discretizado con el método Euler Backward, qué es la forma de discretización que usamos y que se explicará más adelante. Se añade el punto de operación, saturación y el cambio de la salida de radianes a grados para poder visualizarla.

# **Implementación de controlador PID**

A continuación, se muestran los cálculos para discretizar el controlador PID y obtener ecuaciones de diferencias para implementarse en Arduino. Se realizan los tres tipos de discretización:

- Euler Forward
- Euler Backward
- Tustin (Bilineal)

Los cálculos para la discretización utilizando Euler Backward se muestran en las ecuaciones 17, 18 y 19. Aquí  $T_s$  es el tiempo de muestreo,  $u_i(k)$  la señal de control integral,  $u_d(k)$  la señal de control derivativa y  $e(k)$  la señal de error.

$$
s = \frac{z - 1}{z \cdot T_s} (17)
$$
  

$$
u_i(k) = K_i \cdot T_s \cdot e(k) + u_i(k - 1)(18)
$$
  

$$
u_d(k) = \frac{K_d(e(k) - e(k - 1)) + u_d(k - 1) \cdot C_f}{C_f + T_s} (19)
$$

# **Diseño Red de adelanto**

Para el diseño de la red de adelanto, se siguen los siguientes pasos (Ramos, 2022):

- Graficar el diagrama BODE y hallar los márgenes de ganancia y fase actuales.
- Calcular  $\Psi = PM_{descado} PM_{actual} + \theta_{iterativo}$
- Calcular  $b = \frac{1+\sin(\Psi)}{1-\sin(\Psi)}$  $1-sin(\Psi)$
- Calcular la magnitud en 10log(b)
- Calcular  $T_2 = \frac{1}{\sqrt{h_1}}$  $\sqrt{b}w_g'$
- Calcular el controlador como  $C = \frac{1+T_2bs}{1+T_2bs}$
- $1 + T_2 s$ • Medir el margen de fase resultante e iterar  $\theta_{iterativo}$ si no se obtiene el margen deseado.

Vol. 13 (2) julio - diciembre del 2023

M U T I S<sup>+</sup> | Revista electrónica editada por la Facultad de Ciencias Naturales e Ingeniería de UTADEO

El margen de fase deseado se determina a partir de las incertidumbres de los parámetros. Primero, se calcula el margen de fase de la planta con el controlador PID. Luego, se realiza una variación a los parámetros de la planta equivalente a su nivel de incertidumbre y se calcula el margen de fase nuevamente. La diferencia entre estos valores es lo que se busca compensar con la red de adelanto.

# **Simulación Red de adelanto + PID**

Partiendo de la implementación anterior en Simulink, agregamos un nuevo bloque tipo FT que definimos con la función de transferencia de la red de adelanto tal como se ve en la Figura 4.

**Figura 4.** Implementación de la red de adelanto en Simulink.

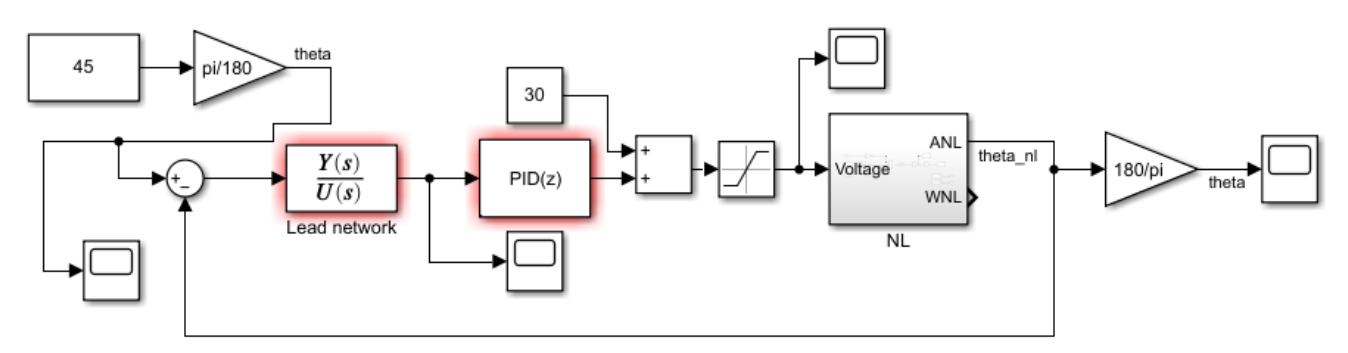

*Fuente*: Elaboración propia

#### **Implementación Red de adelanto**

Para la discretización de la red de adelanto se hace uso del método Euler Backward. La ecuación de diferencias se muestra en la ecuación 20.

$$
(T_1 + T_2)U(k) - T_2U(k-1) = (T_1 + bT_2)e(k) - bT_2e(k-1)
$$

**Diagrama de bloques**: en la figura 5 se observa la organización y conexión de los componentes que hacen parte del proyecto.

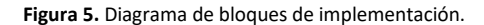

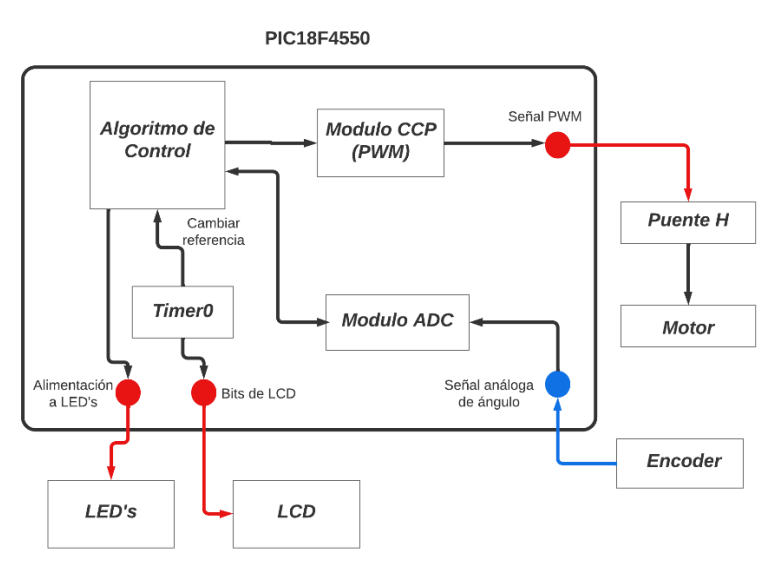

*Fuente*: Elaboración propia

# **Diseño de Software**

**Algoritmo de control:** en la figura 6 se muestra el diagrama de flujo del código principal del programa que ejecuta el microcontrolador.

**Modulo ADC:** el encoder magnético utilizado en el proyecto tiene una salida análoga. Es necesario transformar la salida análoga en datos digitales para trabajar sobre estos datos en el algoritmo de control. Para ello se utiliza el módulo análogodigital del PIC18F4550. Se utiliza un canal análogo y una resolución de 10 bits. (Microchip, 2016)

**Modulo CCP:** para proveer la señal PWM al motorse utiliza el módulo CCP del PIC18F4550, que por sus siglas significa Comparación-Captura-PWM. Se configura una señal de PWM de 1kHz con un ciclo de trabajo variable (Microchip, 2016).

**Visualización de ángulo por medio de LED:** dependiendo del valor de ángulo se enciende uno o ambos LED.

**Interrupción de tiempo:** en la interrupción se actualiza el valor de la LCD y se aumenta el valor de la referencia. Se configura para que esta interrupción ocurra cada 0.3 segundos.

# **Pruebas de desempeño**

**Seguimiento de referencias paso y rampa:** se programan estas referencias por código en Arduino, de forma que entren al controlador un tiempo después de que la planta se estabilice en su punto de equilibrio.

**Rechazo de perturbación de paso:** la perturbación de paso se realiza de forma física añadiendo un objeto en la varilla de la planta. Se realizó esta misma

perturbación en código añadiendo al valor del PWM un 25 por ciento extra de forma permanente.

**Rechazo de perturbación de rampa:** la perturbación de rampa resulta difícil de realizar de forma física, por lo que se realiza únicamente por código. Por tanto, se añadió un valor extra a la señal de PWM, el cual aumenta con el tiempo a cierto ritmo.

**Límites del controlador:** los límites del controlador son medidos cambiando la referencia a la que debe llegar. Cuando el controlador no pueda alcanzar alguna referencia de forma estable y sin saturar la señal de control, se tomará dicho valor de la referencia como valor limite.

# **Pruebas de robustez**

**Variación parámetro A:** la constante de proporcionalidad del motor se cambia modificando la aerodinámica que involucra la hélice. Por tanto, se añade un poco de cinta a las aspas, la cual afectaría su peso y el perfil con la que empujan el aire.

**Variación de la inercia:** la inercia afecta a todos los parámetros que componen la planta. Para modificarla, se añade un peso adicional al balancín. Esto no solo modifica la inercia, sino también añade momento que modifica el parámetro b, el cual se calculó con una sumatoria de momentos.

**Variación de la fricción:** para variar el coeficiente de fricción se sujetó el eje con un trozo de cuero

**Figura 6.** Diagrama de flujo del algoritmo de control.

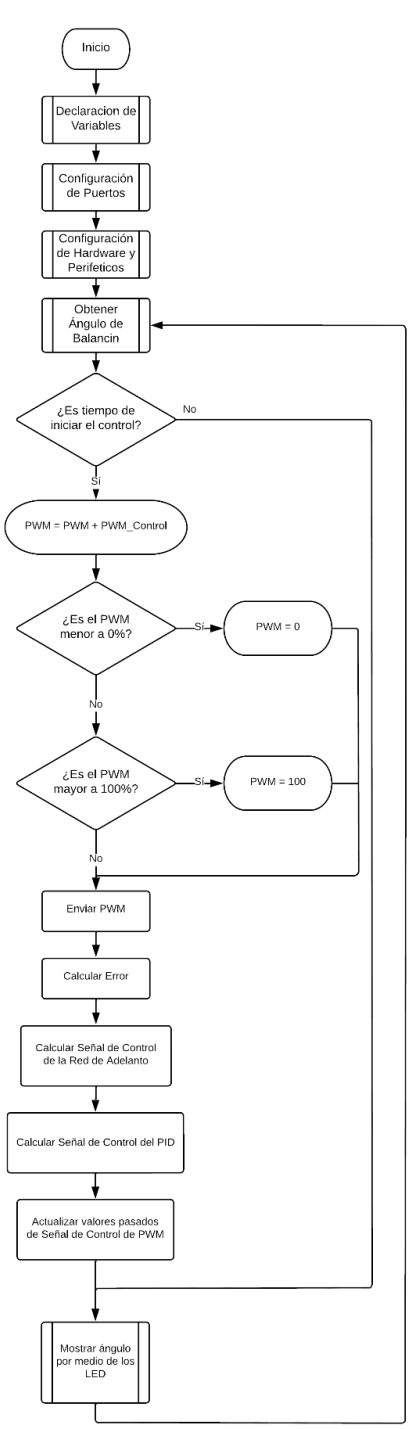

# **RESULTADOS Y DISCUSIÓN**

### **Identificación**

**Punto de equilibrio:** el punto de equilibrio escogido es de 38 grados respecto a la vertical para un porcentaje de PWM de 30%.

**Distancias y masas:** se obtienen los resultados de las tablas 2 y 3.

**Factor A:** se realiza un promedio entre los valores obtenidos en la Tabla 3 y se obtiene que:

$$
A = 0.00088
$$

**Coeficiente kfr:** la comparación de los datos experimentales con el modelo de la ecuación 6 se observa en la Figura 7. Esta gráfica se obtuvo con los siguientes valores:

$$
A = 86.94
$$

$$
\omega = 0.099
$$

$$
\tau = 0.88
$$

Por tanto, el coeficiente de rozamiento es igual a:

kfr = 1.3385 × 10−4

**Inercia:** la inercia hallada por medio de Inventor es:

 $I = 0.0001200933$ [kg · m2]

**Validación de los parámetros:** se realiza una simulación con ayuda de Simulink, en donde se modela el sistema de ecuaciones diferenciales directamente y se compara con la respuesta experimental, como se observa en la Figura 8. La respuesta en simulación se encuentra atrasada con respecto a la respuesta experimental. Esto quiere decir que el sistema que estamos simulando con los parámetros hallados es más lento que el real. Esto puede deberse a un error en el coeficiente de fricción o en la inercia. Sin embargo, la función exponencial se ajusta correctamente a la respuesta experimental. Por tanto, se puede deducir que la inercia es el parámetro que tiene error. Mas específicamente, la inercia es más alta en el sistema simulado que en el experimental.

Para corregir este error se ajusta el valor de la inercia iterativamente. El valor de la inercia ajustada es:

$$
I = 7.60508 \times 10 - s[kg \cdot m_2]
$$

En la Figura 9 se observa el resultado de este ajuste.

Para validar el valor de la constante A se aplica un PWM de 5% extra al punto de equilibrio para observar que ángulo resulta. Los resultados la experimentación son 38 grados a 30 % de PWM y 45 grados a 35 % de PWM. El ángulo llega a 23 grados

para 30 % de PWM y 27.69 grados a 35 % de PWM. Por lo tanto, se debe aumentar la ganancia del parámetro A. Con esto, el parámetro A verificado resulta:

$$
A = 0.00136
$$

El ángulo llega a 37.98 grados para 30 % de PWM y 45.90 grados a 35 % de PWM. Los resultados anteriores se reemplazan en los parámetros que determinan los valores de la función de transferencia linealizada:

$$
a = 2.2890
$$
  $b = 112.5072$   $c = 1.7600$ 

Con ello, se obtiene la función de transferencia de la ecuación 21.

$$
G(s) = \frac{2.289}{s^2 + 1.76s + 88.66}
$$
 (21)

**Verificación de función de transferencia linealizada:** para comprobar que la respuesta de la función de transferencia linealizada es similar a la respuesta del sistema no lineal, se realiza una simulación con una entrada de tipo paso. En conclusión, se puede afirmar que la planta se encuentra apropiadamente identificada.

**Tabla 1.** Resultados de las distancias medidas.

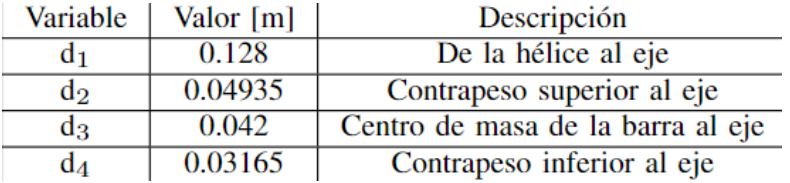

*Fuente*: Elaboración propia

**Tabla 2.** Resultados de las masas.

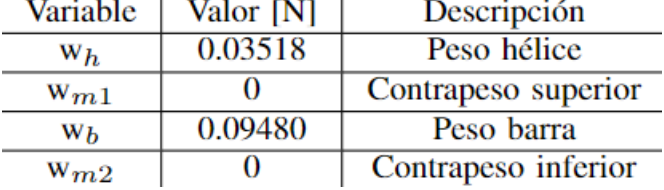

#### **Tabla 3.** Resultado del Factor A

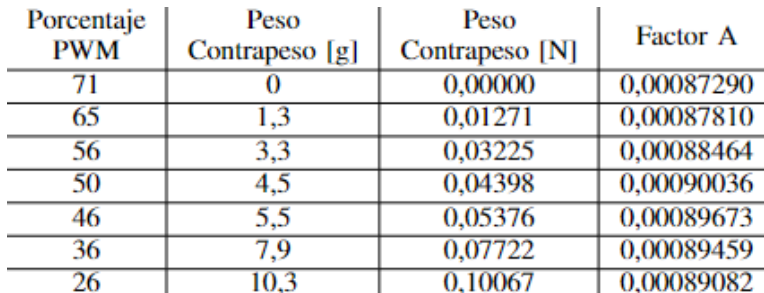

*Fuente*: Elaboración propia

**Figura 7.** Comparación del modelo experimental (línea azul) con el modelo teórico (línea naranja).

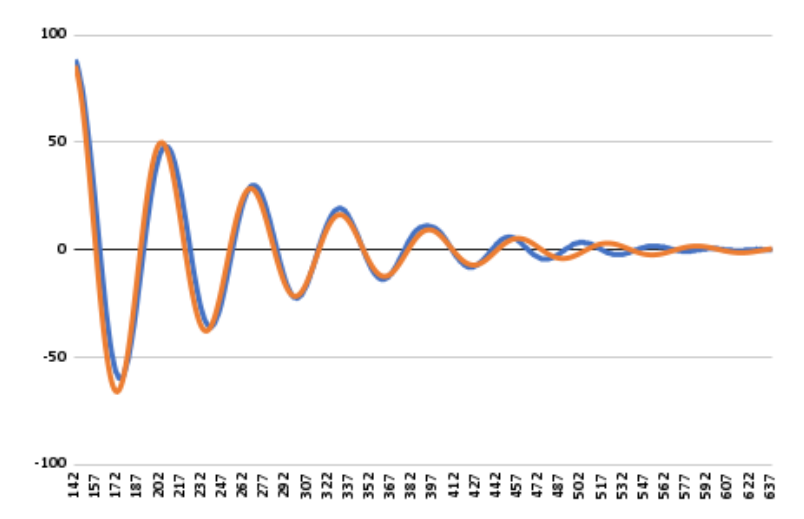

*Fuente*: Elaboración propia.

**Figura 8.** Comparación del modelo experimental y modelo de simulación.

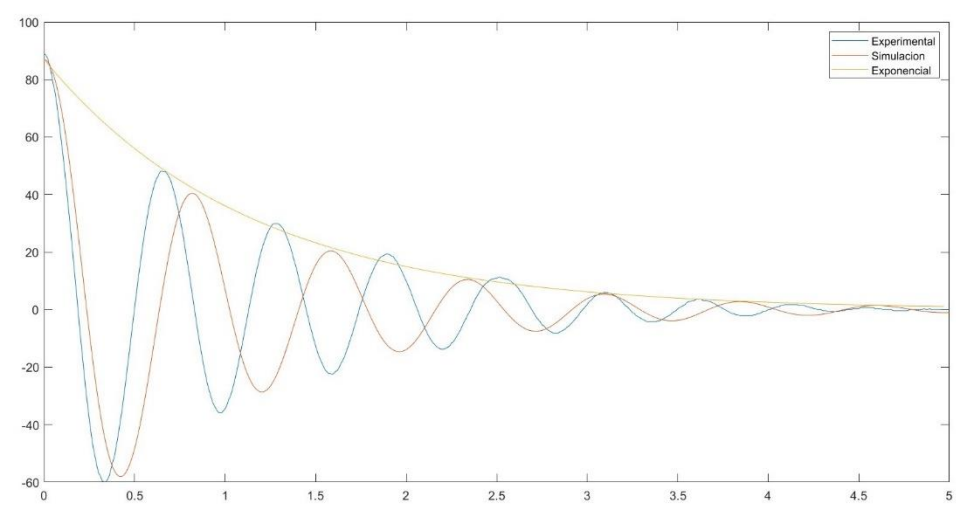

Vol. 13 (2) julio - diciembre del 2023 MUTIS<sup>+</sup> | Revista electrónica editada por la Facultad de Ciencias Naturales e Ingeniería de UTADEO

#### **Figura 9.** Validación resultados con ajuste de inercia.

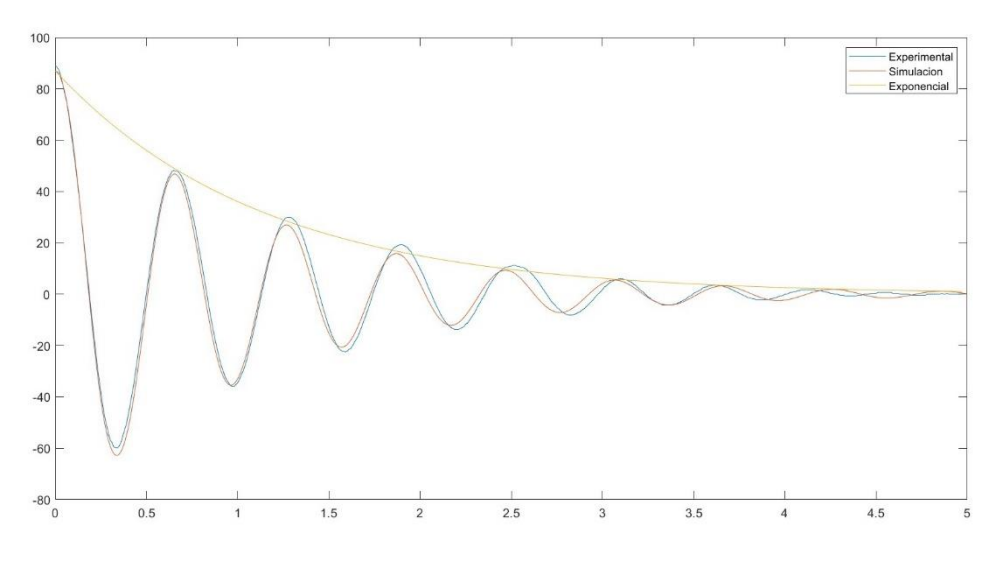

*Fuente*: Elaboración propia.

# **Incertidumbres**

Las incertidumbres obtenidas se muestran en la tabla IV. La incertidumbre ∆c se obtiene de la figura 7.

# **Diseño de controlador PID**

Se decide suponer el valor de Kp y hallar el valor de Ki. Se toma un valor de Ki de 0.5 para obtener los polos con menor sobre pico y menor tiempo elevación. El control derivativo se toma en el mismo valor. Los valores encontrados son:

$$
Kp = 0.5
$$
  $Ki = 0.5$   $Kd = 0.5$ 

# **Simulación de controlador PID [T2]**

La Figura 10 muestra la respuesta del sistema de control PID simulado. No posee sobrepico y tiene un tiempo de asentamiento de aproximadamente 3 segundos.

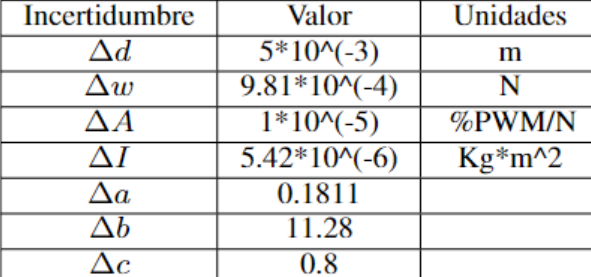

**Tabla 4.** Resultados Incertidumbres.

### **Figura 10.** Respuesta al paso Control PID en Simulink.

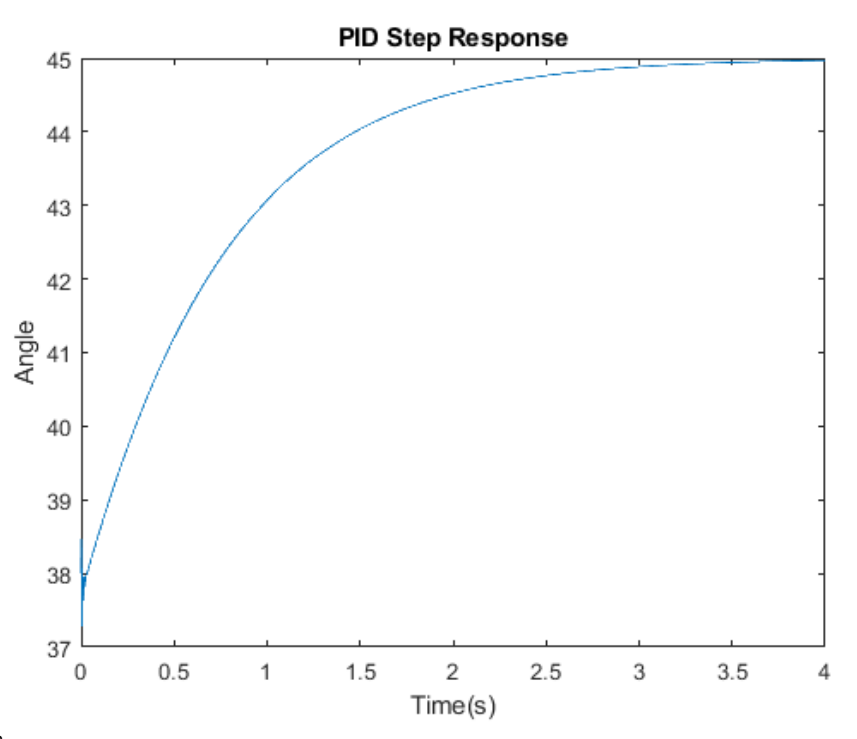

*Fuente*: Elaboración propia

# **Implementación de controlador PID**

**Corrección de PID:** durante la implementación del sistema de control se halló un problema de saturación. La señal de control cambiaba bruscamente entre el valor mínimo y máximo. Esto indica que el sistema de control se satura fácilmente y que consecuentemente no hay control sobre la planta. Por ello, se decide reducir los valores de las constantes. Después de iterar, se determinan los siguientes valores:

$$
kp = 0.3 Ki = 0.7 Kd = 0.05 2.
$$

**Discretización elegida:** la discretización tipo Tustin es más rápida qué la de Euler Forward y Euler Backward. Sin embargo, a pesar de que logra actuar de manera rápida y controlada, oscila alrededor de 0, por lo cual se decide implementar la discretización tipo Euler Backward, ya que nos da mejores resultados que la discretización Euler Forward sin los problemas de la discretización tipo Tustin. Esta discretización se aplica posteriormente en la red de adelanto

# **Diseño de red de adelanto**

**Determinación de margen de fase deseado:** en la Figura 11 se muestran las márgenes de fase del peor caso obtenido al realizar la variación de los parámetros. Dichos valores resultaron ser de 69.1 y 65.6 grados. Por lo tanto, se decidió realizar una compensación de 10 grados más de margen al del peor caso

**Proceso de diseño:** se obtienen los siguientes valores del proceso de diseño.

$$
\psi = 80^{\circ} - 65.6^{\circ} + 10^{\circ} = 24.5^{\circ}
$$
  

$$
b = 2.11
$$
  

$$
-10 * log_{10}(b) = -3.24
$$

Observando el BODE de la Figura 12 se busca la frecuencia a la que se obtiene la amplificación de -3.24 decibeles. Se obtiene que la nueva frecuencia de corte de ganancia es w′ g = 21.5.

Con ello, se obtienen los siguientes valores:

$$
T &= 0.032 \ \backslash \ \ C_{adelanto} = \frac{1 + (bTs)}{1 + Ts} = \frac{1 + 0.06755s}{1 + 0.03203s}
$$

En la Figura 15 se comprueba el diseño en donde se obtiene un margen de fase de 89.1 grados.

# **Simulación de Red de adelanto + PID**

En la Figuras 14 y se muestra la respuesta al paso al haber simulado todo el sistema de control; es decir, la red de adelanto y el PID. El tiempo de asentamiento es de aproximadamente 3 segundos y no posee sobrepico. La señal de control presenta una saturación en unos pocos milisegundos, por lo que es descartable.

**Figura 11.** Márgenes de fase del peor caso de TF junto con PID.

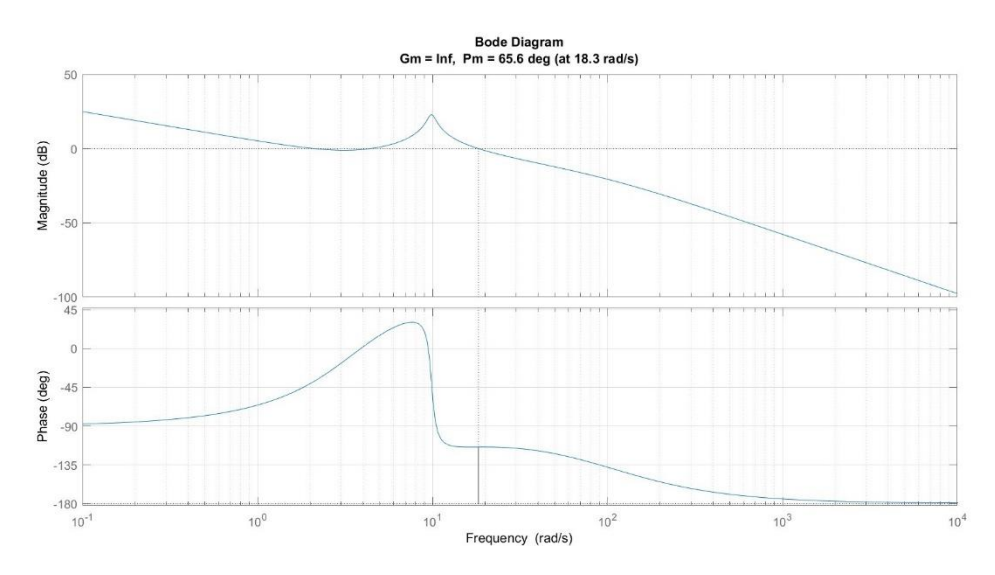

*Fuente*: Elaboración propia

#### **Pruebas de desempeño**

**Seguimiento de referencia paso:** el seguimiento de una referencia de 45° se observa en la figura 15. Se observa que el balancín presenta un tiempo de asen-

tamiento de aproximadamente 2 segundos. Además, no presenta un sobrepico significativo. Esto concuerda con las simulaciones realizadas previamente. La señal de control de esta prueba se ve en la Figura 16.

**Límites del controlador:** para hallar el límite superior se aplican referencias paso de 45, 75, 105 y 115 grados. En la Figura 17 se muestra los resultados para 105 y 115 grados. El controlador se comporta de forma esperada todas las referencias hasta la de 105 grados. Se mantiene el tiempo de asentamiento de aproximadamente 2 segundos. Sin embargo, alrededor de los 115 grados, el controlador presenta oscilaciones y demora un periodo de tiempo mayor para estabilizar el sistema (aproximadamente 25 segundos). Después de este límite, el controlador es incapaz de controlar adecuadamente y se vuelve inestable.

Para el caso del límite inferior se aplican referencias paso de 25 y 5 grados. En la Figura 18 se muestra la señal de control de esta prueba. Aunque el controlador se comporta adecuadamente, la señal de control se aproxima a cero conforme se disminuye el ángulo de la referencia. Para referencias menores o iguales a cero, el controlador es incapaz de seguir la referencia ya que la señal de control se satura por debajo. En resumen, los límites del controlador son 0 y 115 grados.

**Seguimiento de referencia rampa:** la pendiente de la rampa aplicada es de 1 grado por segundo. El seguimiento de esta rampa se observa en la Figura 19. El error promedio entre la referencia y el ángulo de salida del balancín es de 1.32%. Por tanto, se puede afirmar que este valor es el error de velocidad del controlador y está en un valor aceptable para la aplicación.

#### **Figura 12.** Frecuencia de ganancia respecto a la amplificación que genera b.

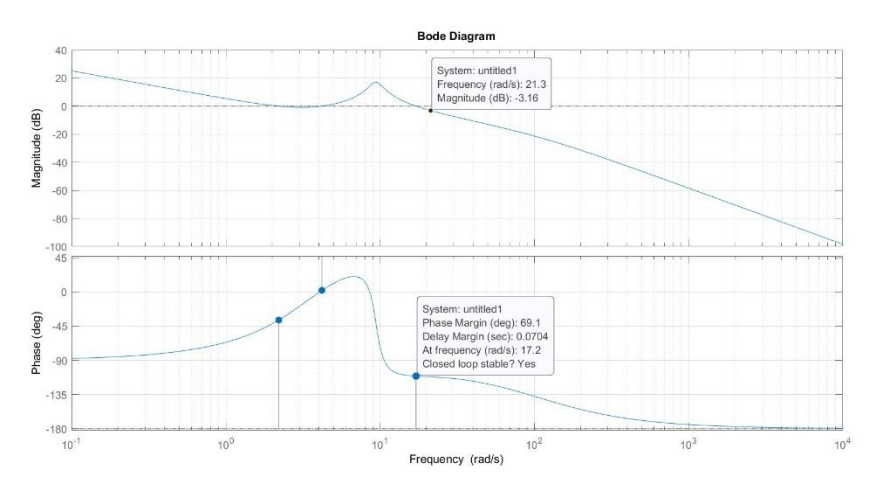

**Figura 13.** Márgenes de fase de la planta junto con todo el sistema de control.

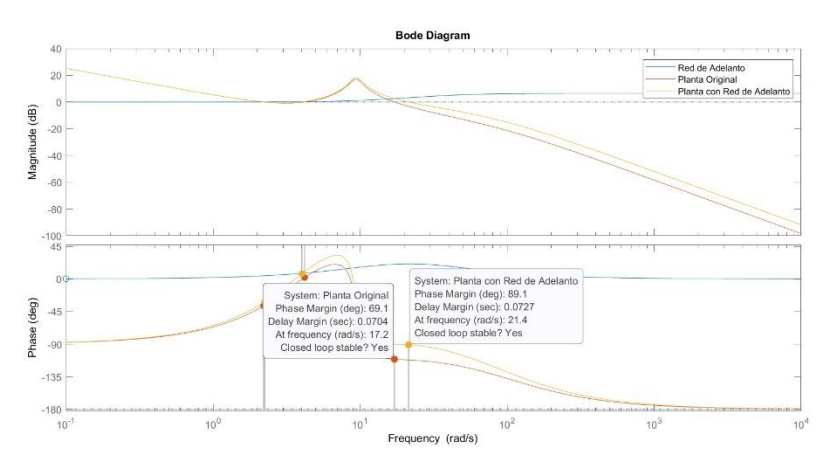

#### *Fuente*: Elaboración propia

**Figura 14.** Respuesta al paso del sistema de control completo en Simulink.

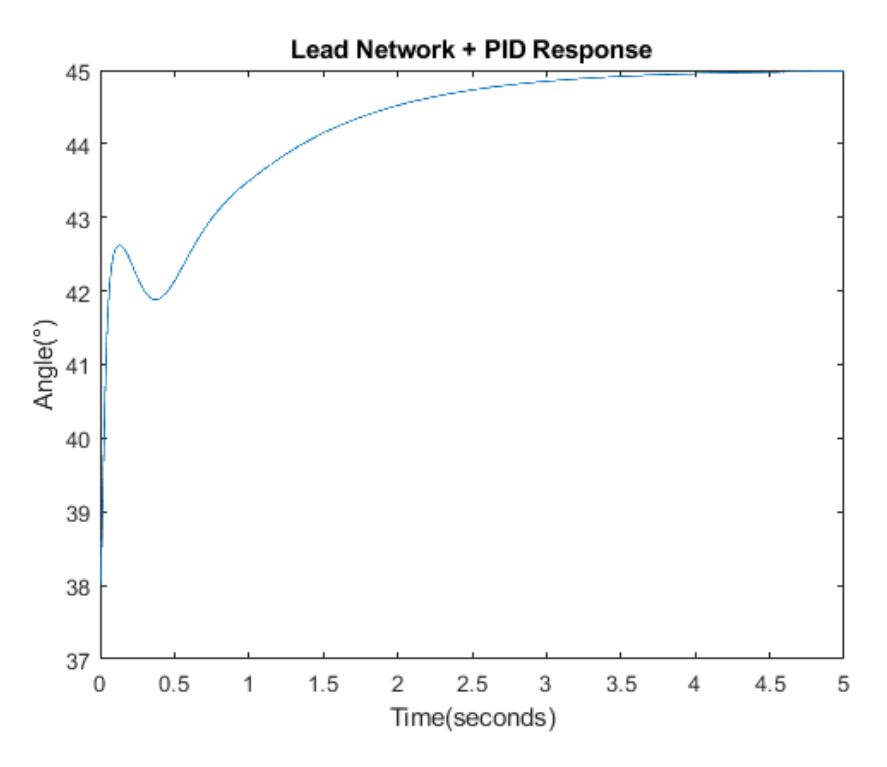

### **Figura 15.** Seguimiento de paso de 45° en la implementación real.

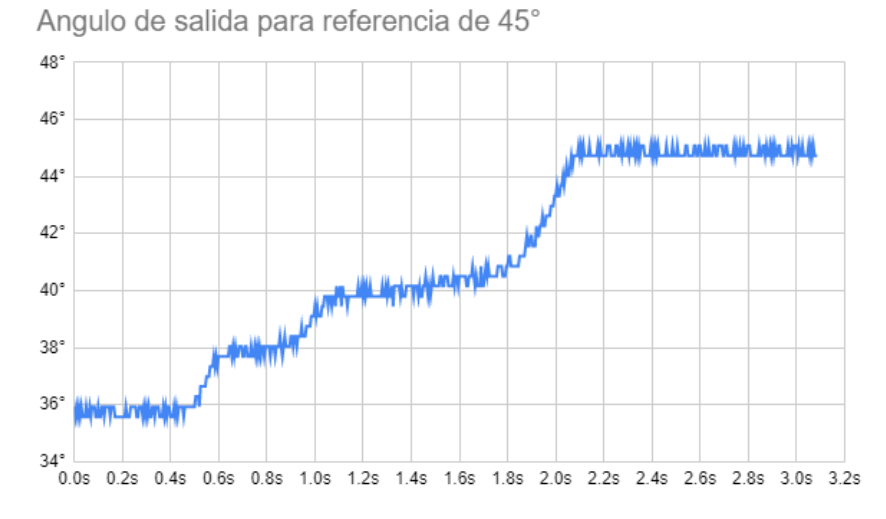

*Fuente*: Elaboración propia

**Figura 16.** Señal de control de seguimiento de paso de 45°.

Señal de control para referencia de 45°

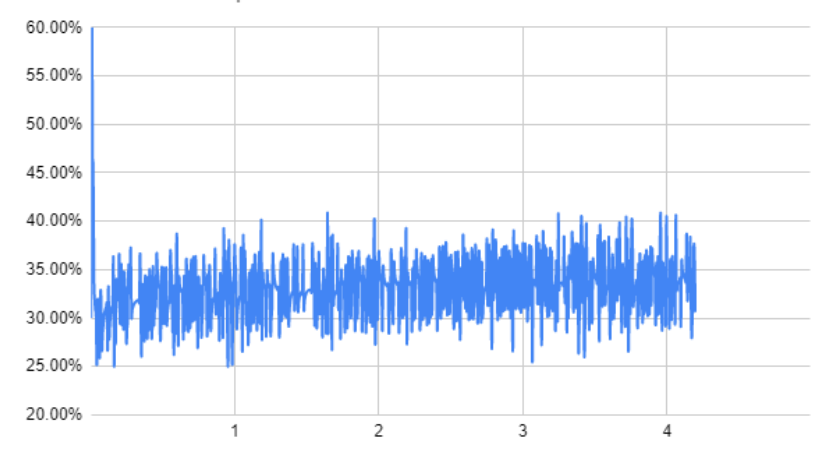

*Fuente*: Elaboración propia

**Rechazo de perturbación de paso:** en la Figura 20 se observa el rechazo de la perturbación de paso. Se hace la comparación entre la perturbación hecha en la realidad y la perturbación creada por código. Como se observa, el error se resuelve en aproximadamente 2 segundos y no existen muchas oscilaciones. Sin embargo, tiene un sobrepico significativo. Por tanto, el controlador tiene un desempeño aceptable con respecto a esta perturbación con posibilidad de mejora respecto a atenuar el sobrepico.

**Rechazo de perturbación de rampa:** la Figura 21 muestra el comportamiento del controlador ante una perturbación de rampa de 10% de PWM por segundo. Como se observa, el controlador mantiene un error finito, el cual es mayor entre mayor sea la pendiente de la rampa. Se obtiene un error promedio de 8 grados.

Una posibilidad de mejora para el controlador seria incorporar en su modelo interno un doble integrador que pueda eliminar este error. Sin embargo, esta perturbación es poco probable que ocurra en la realidad, por lo que no es pertinente realizar este ajuste.

# **Pruebas de Robustez**

La Figura 22 muestra los resultados de las pruebas de robustez.

**Variación del parámetro A:** la afectación a la planta puede observarse en que el ángulo de equilibrio disminuyo a menos de 25 grados. Sin embargo, cuando el controlador empieza a actuar, se comporta de forma similar al control original de la planta. No hay un sobrepico significativo y el tiempo de asentamiento esta alrededor de 2 segundos. Por tanto, se puede concluir que el controlador es robusto con respecto a la variación de este parámetro.

**Variación de la inercia:** la afectación a la planta puede observarse en que el ángulo de equilibrio disminuyo a 26 grados, lo que es lógico ya que la planta tiene una inercia adicional. Cuando el controlador empieza a actuar, se comporta de forma similar pero se demora más tiempo en llegar al valor estable. Sin embargo, este tiempo no es significativo para los propósitos de la aplicación. Por tanto, se puede concluir que el controlador es robusto con respecto a la variación de este parámetro.

**Variación de la fricción:** la afectación de la fricción puede observarse en que el ángulo de equilibrio disminuyó a menos de 25 grados, lo cual es lógico ya que la fricción añadida impide el movimiento del eje. Cuando el controlador empieza a actuar, se comporta de forma similar pero se demora más tiempo en llegar al valor estable. El controlador demora 2.5 segundos. Sin embargo, este tiempo no es significativo para los propósitos de la aplicación. Por tanto, se puede concluir que el controlador es robusto con respecto a la variación de este parámetro.

**Figura 17.** Error para referencia de 105 y 115 grados.

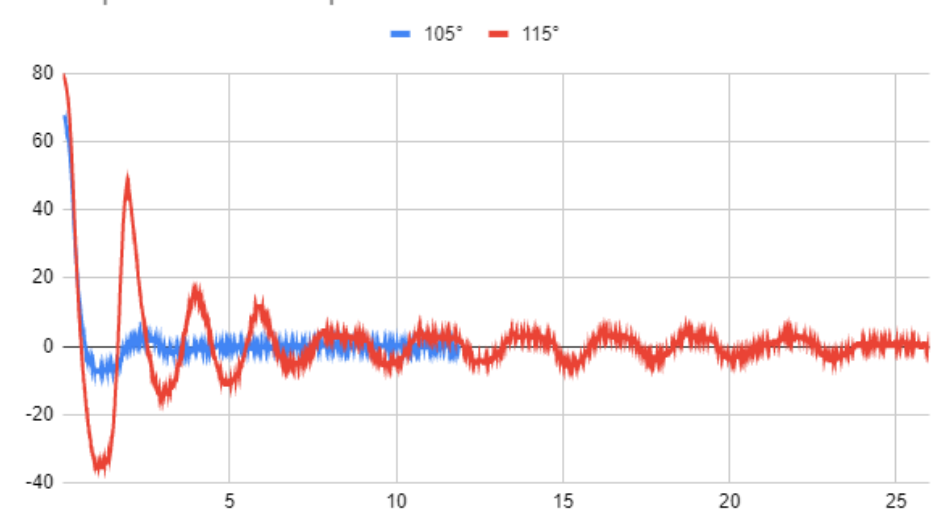

```
Error para referencia paso
```
Vol. 13 (2) julio - diciembre del 2023 M U T I S<sup>-</sup> | Revista electrónica editada por la Facultad de Ciencias Naturales e Ingeniería de UTADEO

*Fuente*: Elaboración propia

**Figura 18.** Señal de control para referencia de 25 y 5 grados.

Señal de control para referencia paso

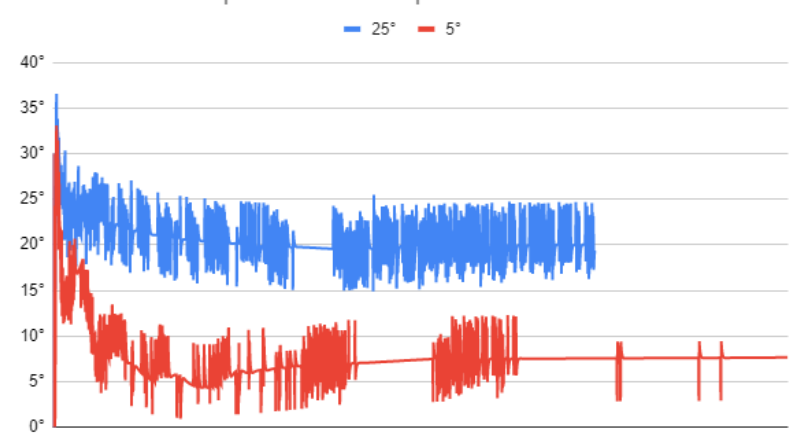

*Fuente*: Elaboración propia

# **Figura 19.** Seguimiento de referencia tipo rampa.

Seguimiento de Referencia Rampa

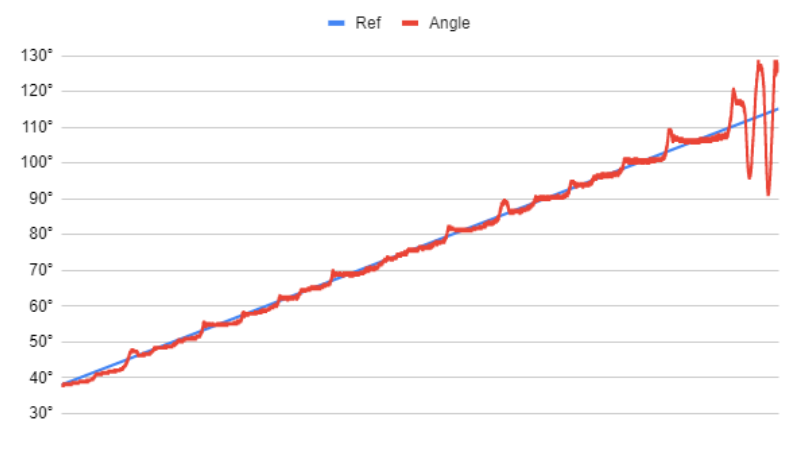

### **Figura 20.** Error de rechazo de perturbación de paso.

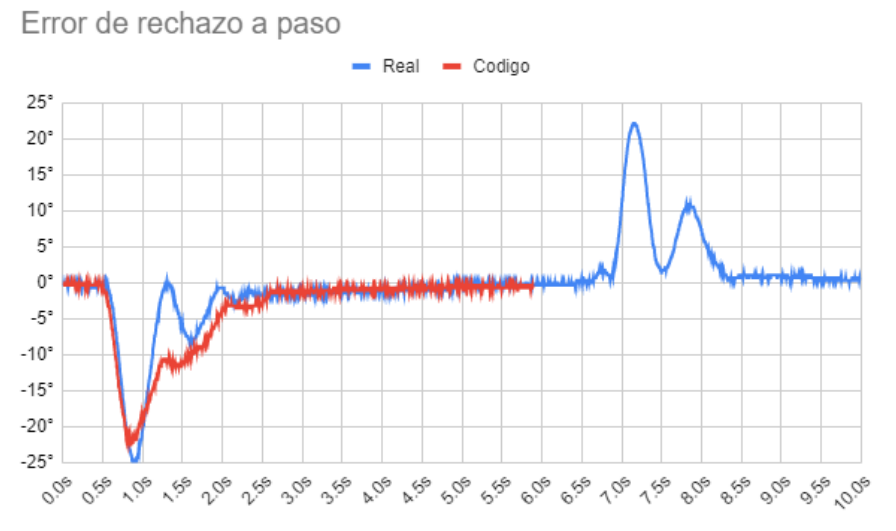

*Fuente*: Elaboración propia.

**Figura 21.** Error de rechazo de rampa con pendiente de 10%.

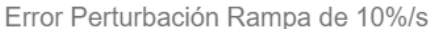

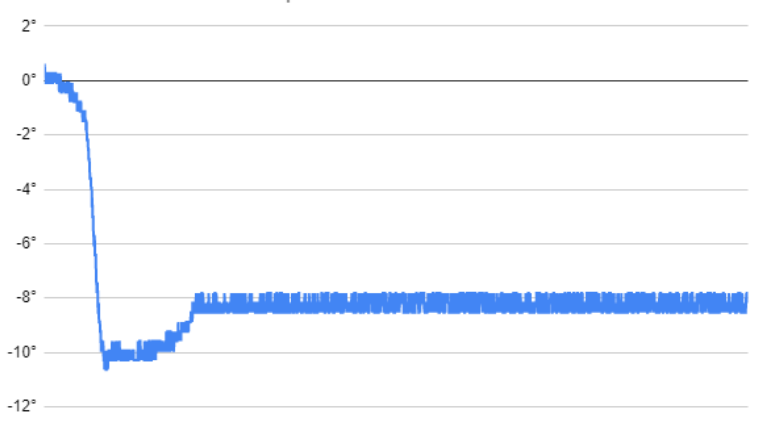

#### **Figura 22.** Pruebas de robustez.

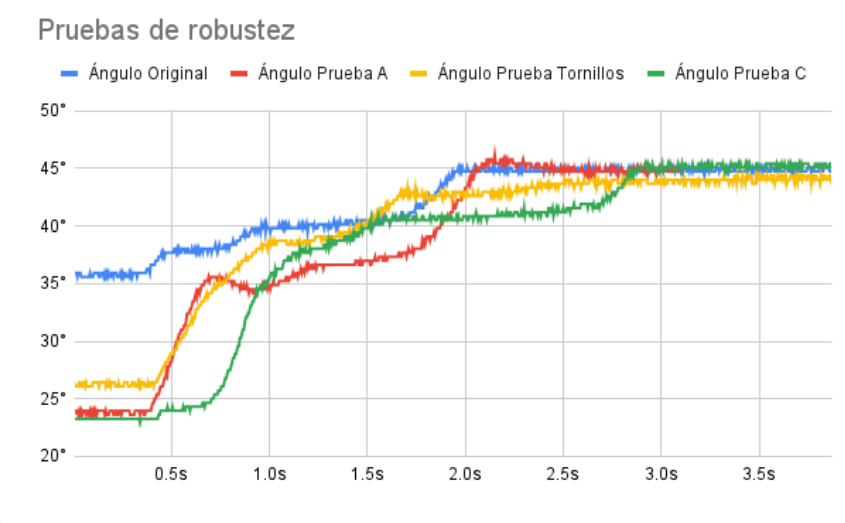

*Fuente*: Elaboración propia

### **CONCLUSIONES**

Se vio como la simulación del balancín aerodinámico por medio de Simulink permite obtener un modelo muy cercano a la vida real con lo cual se logró diseñar un sistema de control adecuado para el caso particular de este proyecto.

Se observó cómo, si bien en la simulación funciona el diseño del controlador PID de manera correcta sin saturarse y responde de la forma esperada, al implementarlo en la vida real el pequeño pico de saturación que ocurrió en simulación ocasiona que la planta siempre esté saturada y haya una ausencia de control oscilando cerca al valor de la referencia sin llegar a error 0. Por lo tanto, se tuvo que hacer un proceso iterativo para obtener nuevamente valores de constantes que no saturen el sistema y logren el control esperado.

Las funcionalidades que provee el PIC18F4550 fueron suficientes para implementar el algoritmo de control propuesto, incluyendo la captación de datos del sensor y el envío de la señal de control en forma de PWM. La desventaja de usar este dispositivo fue respecto a las frecuencias de muestreo que puede manejar, siendo estas menores a otros microcontroladores comerciales.

Se pudo evidenciar como este proyecto, el balancín aerodinámico, es muy versátil en cuanto a nivel de dificultad se requiera, y que permite aumentar o disminuir la complejidad en el diseño y la implementación por medio de cambios de dispositivos, elementos estructurales, simulaciones, etc. Así pues, motivamos a estudiantes y profesores a retomar este proyecto en el estado de complejidad conseguido para retarse de nueva y emocionantes maneras.

# **REFERENCIAS**

AMS (2018). *AS5600 Product Document*. ams OSRAM Group. https://ams.com/documents/20143/36005/AS5600\_DS000365\_5-00.pdf

- Microchip (2016). *PIC18F4550 microchip datasheet.* [https://ww1.micro](https://ww1.microchip.com/downloads/en/devicedoc/39632c.pdf)[chip.com/downloads/en/devicedoc/39632c.pdf](https://ww1.microchip.com/downloads/en/devicedoc/39632c.pdf)
- Ramos, G. (2022). *Notas de Clase de Contro*l. Departamento de Ingeniería Mecánica y Mecatrónica. Facultad de Ingeniería. Universidad Nacional de Colombia.